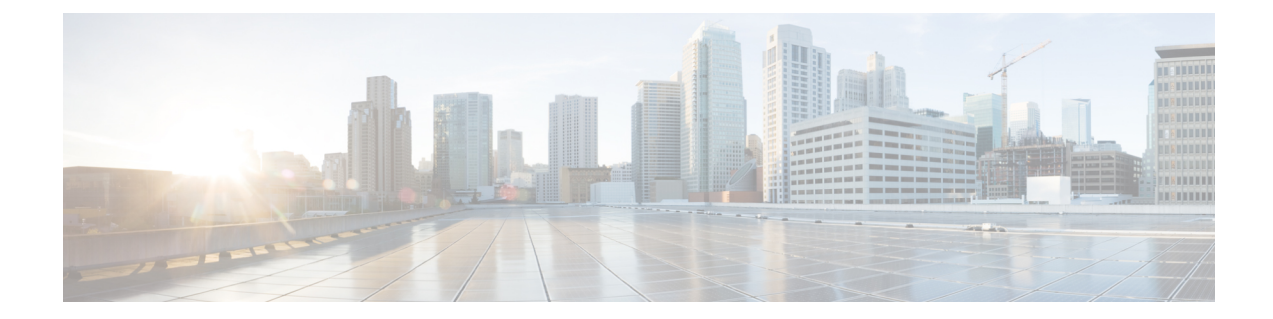

# **BGP** コマンド:**A** ~ **B**

- [address-family](#page-1-0) ipv4 (BGP),  $2 \sim \div \div$
- [aggregate-address,](#page-6-0) 7 ページ
- [auto-summary](#page-10-0) (BGP),  $11 \sim +\frac{1}{2}$
- bgp default [ipv4-unicast,](#page-14-0)  $15 \sim +\frac{1}{2}$
- bgp [fast-external-fallover,](#page-16-0) 17 ページ
- bgp [graceful-restart,](#page-18-0)  $19 \sim +\frac{1}{\sqrt{2}}$
- bgp [log-neighbor-changes,](#page-21-0)  $22 \sim +\frac{1}{2}$
- bgp [router-id,](#page-24-0) 25  $\sim -\overrightarrow{v}$

 $\overline{\mathsf{I}}$ 

• bgp [soft-reconfig-backup,](#page-27-0)  $28 \sim \sqrt{2}$ 

# <span id="page-1-0"></span>**address-family ipv4**(**BGP**)

アドレス ファミリまたはルータ スコープ アドレス ファミリ コンフィギュレーション モードを開 始して、標準のIP Version 4 (IPv4) アドレス プレフィックスを使用するルーティング セッション を設定するには、ルータコンフィギュレーションモードまたはルータスコープコンフィギュレー ションモードで**address-family ipv4**コマンドを使用します。アドレスファミリコンフィギュレー ション モードを終了し、実行コンフィギュレーションから IPv4 アドレス ファミリ コンフィギュ レーションを削除するには、このコマンドの **no** 形式を使用します。

## **Syntax Available Under Router Configuration Mode**

**address-family ipv4** [**mdt| tunnel**| {**multicast** | **unicast**} [**vrf** *vrf-name*]| **vrf** *vrf-name*] **no address-family ipv4** [**mdt| tunnel**| {**multicast** | **unicast**} [**vrf** *vrf-name*]| **vrf** *vrf-name*]

## **Syntax Available Under Router Scope Configuration Mode**

**address-family ipv4** [**mdt| multicast| unicast**] **no address-family ipv4** [**mdt| multicast| unicast**]

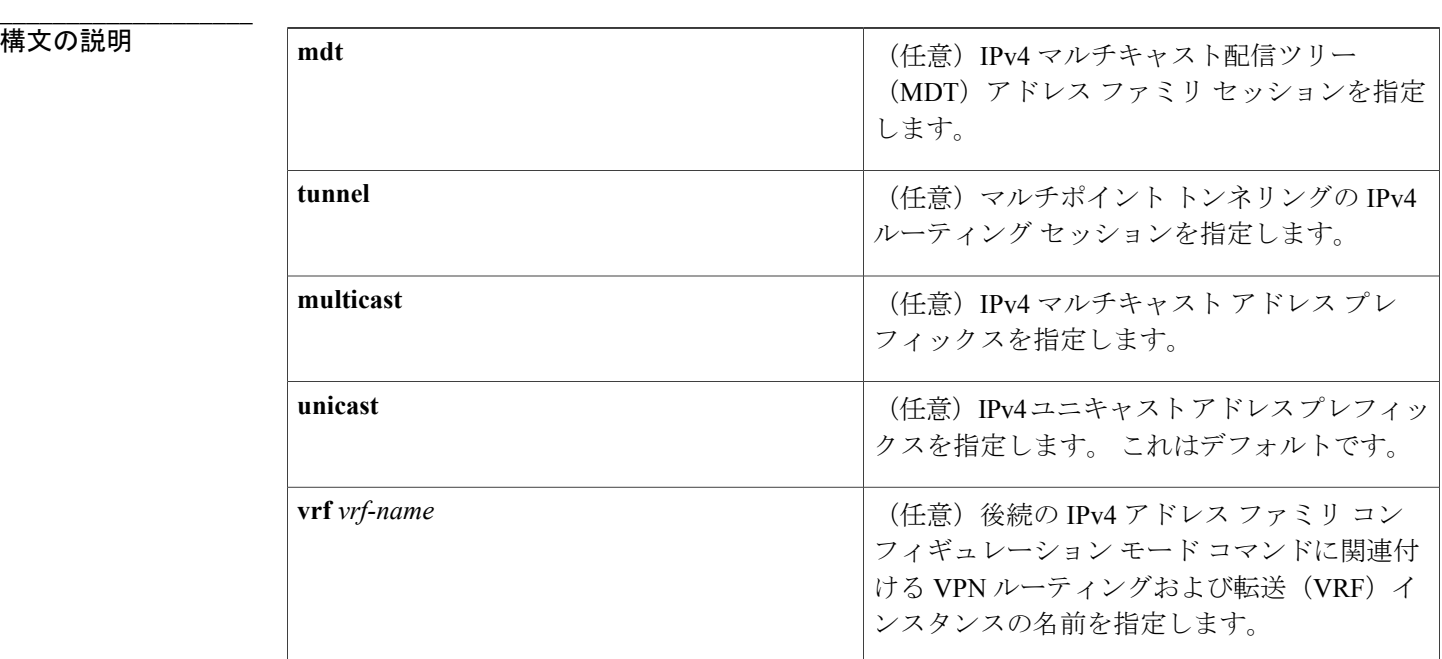

# コマンド デフォルト IPv4 アドレス プレフィックスはイネーブルではありません。

コマンド モード アルータ コンフィギュレーション (config-router)

**\_\_\_\_\_\_\_\_\_\_\_\_\_\_\_\_\_\_\_**

ルータ スコープ コンフィギュレーション(config-router-scope)

 $\mathbf I$ 

**\_\_\_\_\_\_\_\_\_\_\_\_\_\_\_\_\_\_\_**

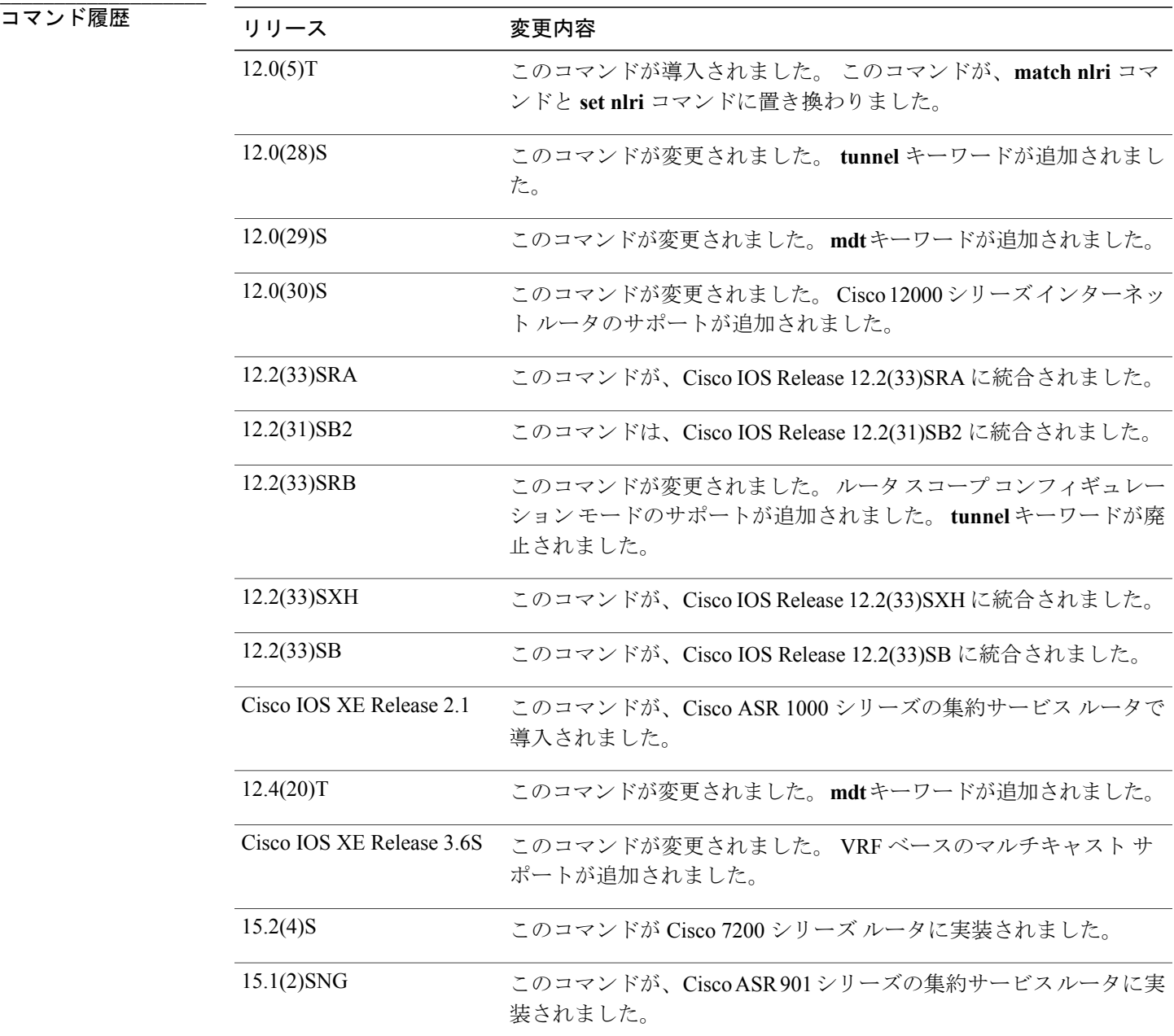

**\_\_\_\_\_\_\_\_\_\_\_\_\_\_\_\_\_\_\_** 使用上のガイドライン **address-family ipv4** コマンドが、**match nlri** コマンドと **set nlri** コマンドに置き換わりました。 **address-family ipv4** コマンドは、デバイスをアドレス ファミリ コンフィギュレーション モード (プロンプト:config-router-af)に配置します。ここから、標準 IPv4 アドレス プレフィックスを 使用するルーティング セッションを設定できます。 アドレス ファミリ コンフィギュレーション モードを終了し、ルータ コンフィギュレーション モードに戻るには、**exit** を入力します。

(注)

アドレスファミリIPv4のルーティング情報は、**neighbor remote-as**コマンドを使用して設定し た各ボーダー ゲートウェイ プロトコル(BGP)ルーティング セッションにデフォルトでアド バタイズされます。ただし、**neighbor remote-as** コマンドを設定する前に **no bgp default ipv4-unicast** コマンドを入力している場合は除きます。

**tunnel** キーワードは、IPv4 アドレス ファミリ識別子の下でトンネル サブアドレス ファミリ識別 子(SAFI)をイネーブルにするために使用されます。 この SAFI は、トンネル エンドポイントと (トンネル タイプとトンネル機能を含む) SAFI 固有属性をアドバタイズするために使用されま す。 トンネル アドレス ファミリが設定されたときに、トンネル エンドポイントが BGPIPv4 トン ネル SAFI テーブルへ自動的に再配布されます。 ただし、トンネル情報がセッションで交換され るようにするには、トンネル アドレス ファミリでピアをアクティブ化する必要があります。

**mdt** キーワードは、IPv4 アドレス ファミリ識別子の下で MDT SAFI をイネーブルにするために使 用されます。 この SAFI は、相互 AS のマルチキャスト VPN ピアリング セッションのトンネル エ ンドポイントをアドバタイズするために使用されます。

**address-family ipv4 multicast**コマンドを指定する場合は、**network***network-number*[**mask***network-mask*] コマンドを指定します。 **network** コマンドは、指定したネットワーク番号とマスクをマルチキャ スト BGP データベースにアドバタイズ(注入)します。 このルートは、BGP ではなく、Interior Gateway Protocol(IGP)によって(つまり、EIGRP、OSPF、RIP、IGRP、スタティック、または IS-IS によって)インストールされた転送テーブルに存在している必要があります。

Cisco IOSRelease 12.2(33)SRB以降のリリースでは、ルータスコープコンフィギュレーションモー ドでアドレス ファミリ コンフィギュレーションを使用できるようになりました。 スコープ階層 は BGP ルーティング セッションに対して定義可能で、マルチトポロジ ルーティング (MTR) を サポートするために必要です。ルータスコープコンフィギュレーションモードを開始するには、 全体的に、または特定の VRF に適用できる **scope** コマンドを使用します。 特定の VRF に対して スコープを使用する場合は、**unicast** キーワードのみ使用可能です。

例 次の例では、デバイスを IPv4 アドレス ファミリのアドレス ファミリ コンフィギュレーション モードに配置します。

> Device(config)# **router bgp 50000** Device(config-router)# **address-family ipv4** Device(config-router-af)# 次の例では、デバイスを IPv4 アドレス ファミリのアドレス ファミリ コンフィギュレーション モードに配置し、マルチキャスト アドレス プレフィックスのみを指定します。

```
Device(config)# router bgp 50000
Device(config-router)# address-family ipv4 multicast
Device(config-router-af)#
```
**\_\_\_\_\_\_\_\_\_\_\_\_\_\_\_\_\_\_\_**

**4**

次の例では、デバイスを IPv4 アドレス ファミリのアドレス ファミリ コンフィギュレーション モードに配置し、ユニキャスト アドレス プレフィックスを指定します。

Device(config)# **router bgp 50000** Device(config-router)# **address-family ipv4 unicast** Device(config-router-af)# 次の例では、デバイスをアドレスファミリコンフィギュレーションモードに配置し、後続のIPv4 ネイバー アドレス ファミリ コンフィギュレーション モード コマンドに関連付ける VRF インスタ ンスの名前として **cisco** を指定します。

```
Device(config)# router bgp 50000
Device(config-router)# address-family ipv4 vrf cisco
Device(config-router-af)#
```
(注)

VRF を指定するこの形式のコマンドを使用すると、プロバイダー エッジ(PE)デバイスとカ スタマー エッジ (CE) デバイス間のルーティング交換のみが設定されます。

次の例では、デバイスをトンネル アドレス ファミリ コンフィギュレーション モードに配置しま す。

```
Device(config)# router bgp 100
Device(config-router)# address-family ipv4 tunnel
Device(config-router-af)#
次の例では、IPv4 MDT アドレス ファミリ セッションをサポートするようにデバイスを設定しま
す。
```

```
Device(config)# router bgp 45000
Device(config-router)# address-family ipv4 mdt
Device(config-router-af)#
次の例では、ルータ スコープ コンフィギュレーション モードで IPv4 アドレス ファミリを設定し
ます。この例では、スコープ階層が全体的にイネーブルになります。デバイスは、ルータスコー
プ アドレス ファミリ コンフィギュレーション モードを開始し、IPv4 アドレス ファミリのマルチ
キャスト アドレス プレフィックスだけが指定されます。
```

```
Device(config)# router bgp 50000
Device(config-router)# scope global
Device(config-router-scope)# address-family ipv4 multicast
Device(config-router-scope-af)#
```
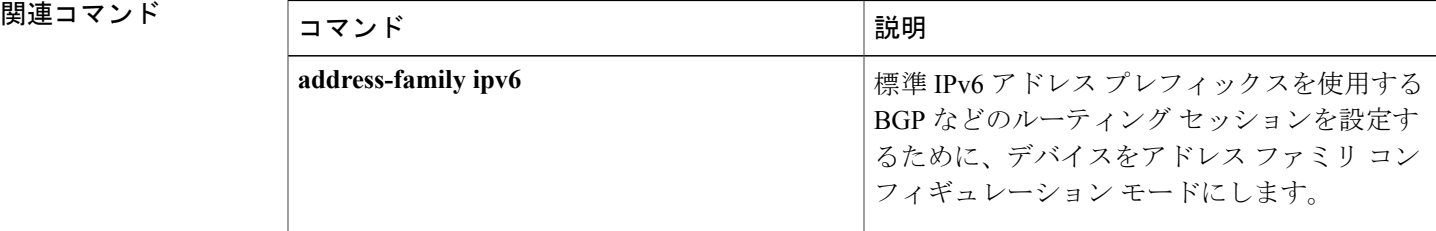

 $\mathbf I$ 

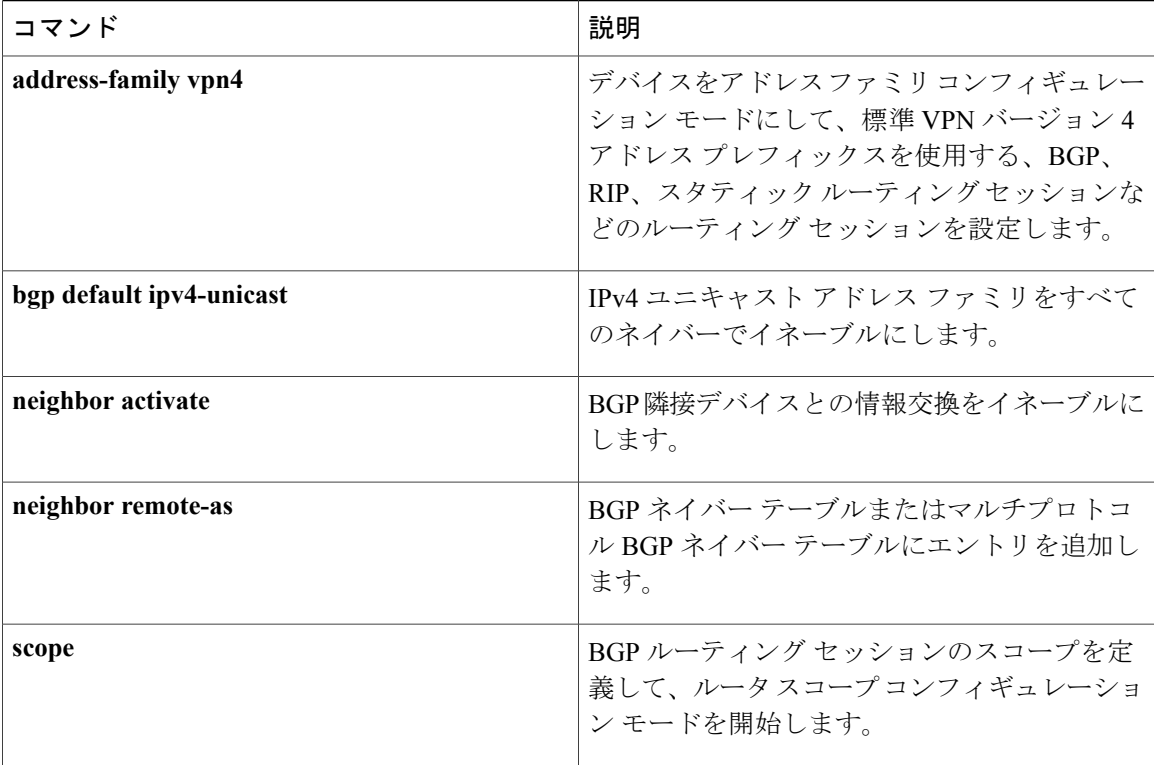

Г

# <span id="page-6-0"></span>**aggregate-address**

ボーダーゲートウェイプロトコル(BGP)データベースに集約エントリを作成するには、アドレ ス ファミリまたはルータ コンフィギュレーション モードで **aggregate-address** コマンドを使用し ます。 この機能をディセーブルにするには、このコマンドの **no** 形式を使用します。

**aggregate-address** *address mask* **[as-set] [as-confed-set] [summary-only]** [**suppress-map** *map-name*] [**advertise-map** *map-name*] [**attribute-map** *map-name*]

**no aggregate-address** *address mask* **[as-set] [as-confed-set] [summary-only]** [**suppress-map** *map-name*] [**advertise-map** *map-name*] [**attribute-map** *map-name*]

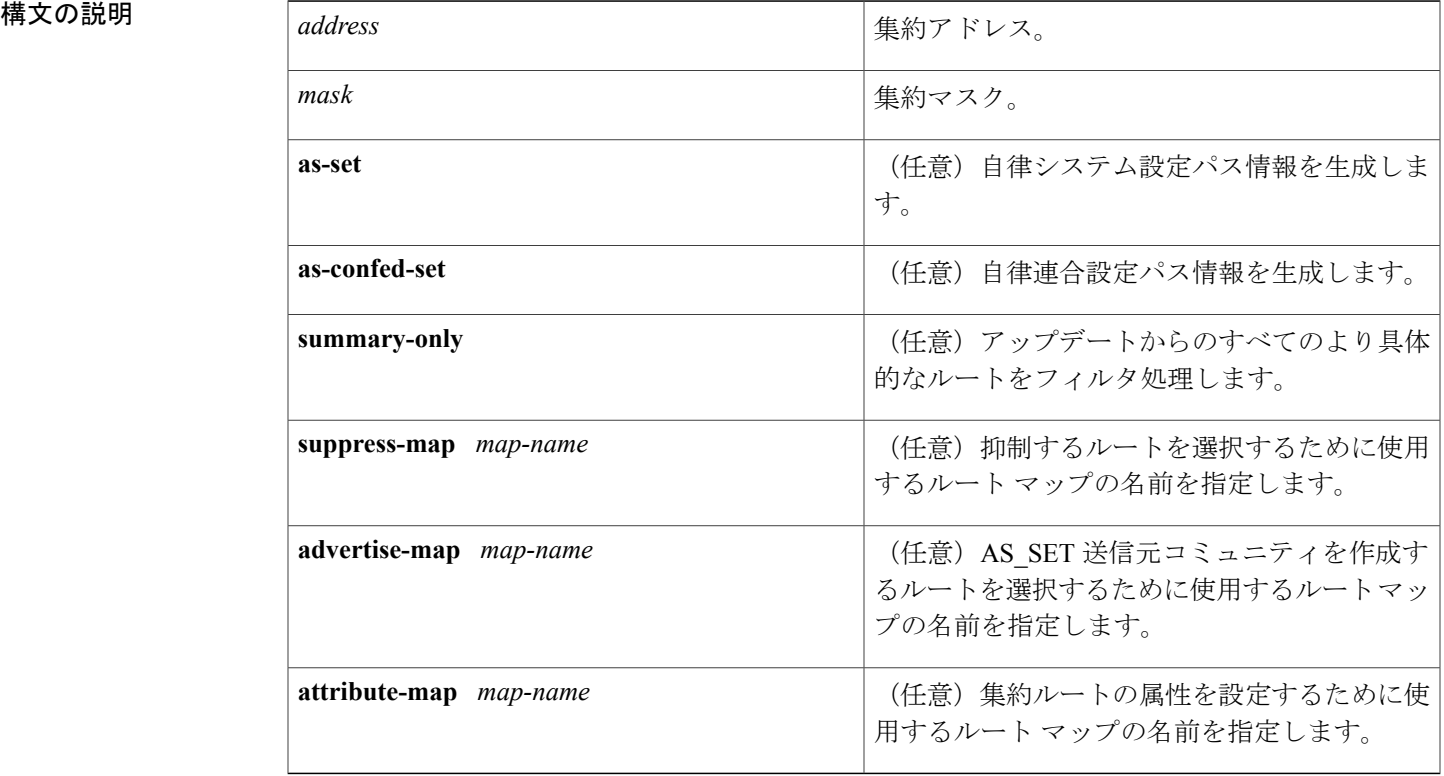

**\_\_\_\_\_\_\_\_\_\_\_\_\_\_\_\_\_\_\_** アトミック集約属性は、as-setキーワードが指定されない限り、このコマンドによって集約ルート が作成されるときに自動的に設定されます。

**コマンドモード** コマンド モード アドレス ファミリ コンフィギュレーション(config-router-af) ルータ コンフィギュレーション(config-router)

コマンド履歴

**\_\_\_\_\_\_\_\_\_\_\_\_\_\_\_\_\_\_\_**

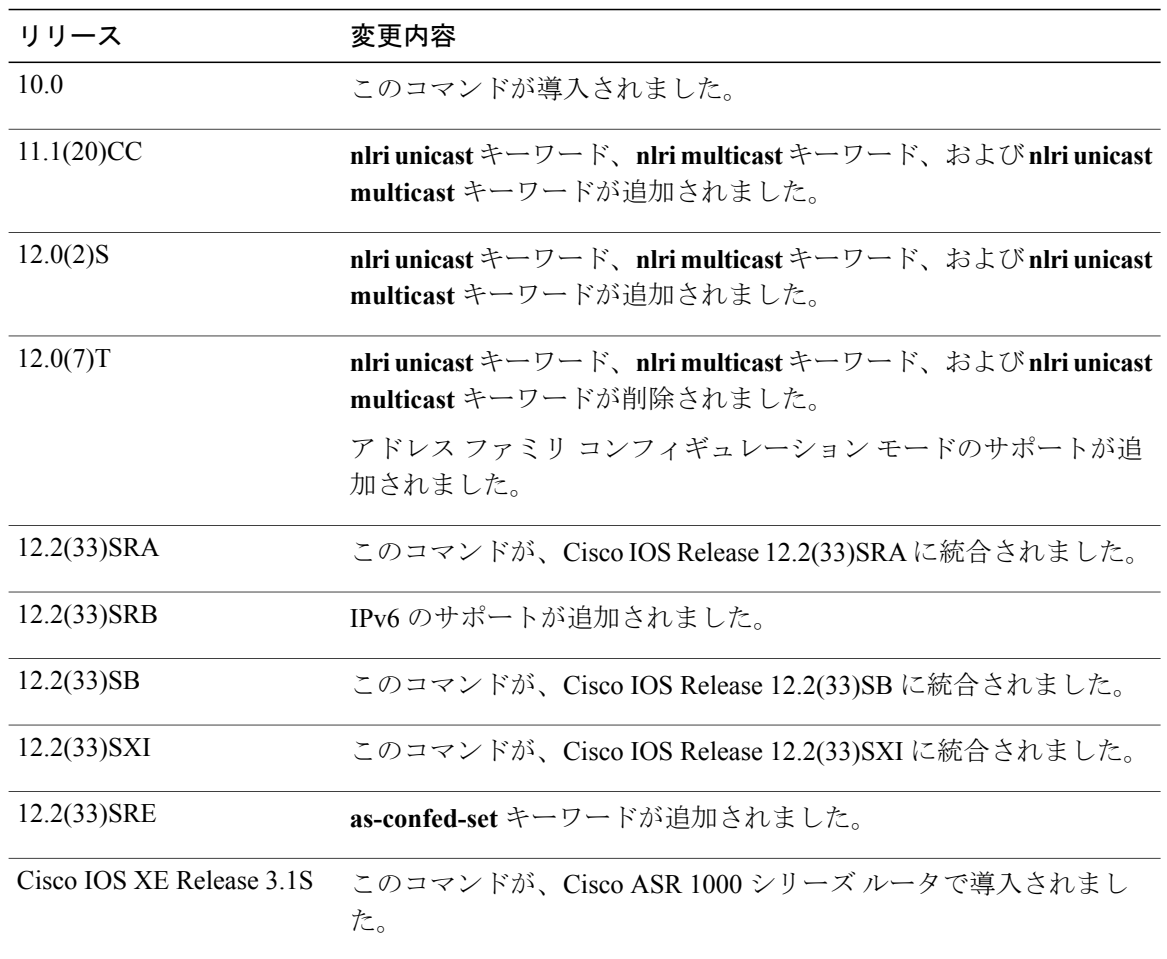

**\_\_\_\_\_\_\_\_\_\_\_\_\_\_\_\_\_\_\_**

使用上のガイドライン 集約ルートを BGP またはマルチプロトコル BGP (mBGP)に再配布するか、条件付きの集約ルー ティング機能を使用することにより、BGP および mBGP に集約ルーティングを実装できます。

> キーワードなしで **aggregate-address** コマンドを使用すると、指定された範囲内にあるより具体的 な BGP または mBGP ルートを使用できる場合、BGP または mBGP ルーティング テーブルに集約 エントリが作成されます。 (集約と一致するより長いプレフィックスがルーティング情報ベース (RIB) 内に存在する必要があります)。集約ルートは、自律システムからのルートとしてアドバ タイズされ、情報が消失している可能性があることを示すアトミック集約属性が設定されます。 (アトミック集約属性は、**as-set** キーワードを指定しない限りデフォルトで設定されます)。

> **as-set**キーワードを使用すると、このキーワードを指定していない場合にコマンドが従うルールと 同じルールを使用して集約エントリが作成されますが、このルートにアドバタイズされるパスは、 集約されているすべてのパス内に含まれるすべての要素で構成される AS\_SET になります。 この ルートは集約されたルート変更に関する自律システム パス到着可能性情報として継続的に削除お

よびアップデートされる必要があるため、多くのパスを集約する際に **aggregate-address** コマンド のこの形式を使用しないでください。

**as-confed-set** キーワードを使用すると、このキーワードを指定していない場合にコマンドが従う ルールと同じルールを使用して集約エントリが作成されます。 このキーワードは、自律連合設定 パス情報を生成する点を除いて、**as-set** キーワードと同じ機能を実行します。

**summary-only**キーワードを使用すると、集約ルート(192.\*.\*.\*など)が作成されるだけでなく、 すべてのネイバーへのより具体的なルートのアドバタイズメントが抑制されます。 特定のネイ バーへのアドバタイズメントのみを抑制したい場合、**neighbor distribute-list** コマンドを使用でき ますが、慎重に使用すべきです。 より具体的なルートがリークした場合、すべての BGP または mBGP ルータは、生成中の具体的でない集約よりもこのルートを優先します(最長一致ルーティ ングによる)。

**suppress-map** キーワードを使用すると、集約ルートは作成されますが、指定されたルートのアド バタイズメントが抑制されます。ルートマップの**match**句を使用して、集約ルートのうち、より 具体的なものを選択的に抑制し、その他のルートを抑制せずにそのまま残すことができます。 IP アクセス リストと自律システム パス アクセス リストの match がサポートされています。

advertise-map キーワードを使用すると、集約ルートの個々のコンポーネント (AS SET やコミュ ニティなど)を構築するために使用する特定のルートが選択されます。 集約のコンポーネントが 別々の自律システムにあり、AS SET で集約を作成して同じ自律システムの一部にアドバタイズ したい場合、**aggregate-address** コマンドのこの形式が役に立ちます。 AS\_SET から特定の自律シ ステム番号を省略し、集約が受信ルータのBGPループ検出メカニズムによってドロップされるの を防ぐことを忘れてはなりません。 IP アクセス リスト、および自律システム パス アクセス リス トの **match** 句がサポートされています。

attribute-map キーワードを使用すると、集約ルートの属性を変更できます。 AS SET を構成する ルートの1つが community no-export 属性(集約ルートがエクスポートされるのを防ぐ)などの属 性で設定されている場合、**aggregate-address** コマンドのこの形式が役に立ちます。 属性マップ ルート マップを作成し、集約の属性を変更することができます。

## 例

**\_\_\_\_\_\_\_\_\_\_\_\_\_\_\_\_\_\_\_**

**\_\_\_\_\_\_\_\_\_\_\_\_\_\_\_\_\_\_\_**

**\_\_\_\_\_\_\_\_\_\_\_\_\_\_\_\_\_\_\_**

例 次に、集約 BGP アドレスがルータ コンフィギュレーション モードで作成される例を示します。 このルートにアドバタイズされるパスは、集約中のすべてのパス内に含まれるすべての要素で構 成される AS\_SET になります。

> Router(config)# **router bgp 50000** Router(config-router)# **aggregate-address 10.0.0.0 255.0.0.0 as-set**

例 次に、集約 BGP アドレスがアドレス ファミリ コンフィギュレーション モードで作成され、IP バージョン 4 アドレス ファミリのマルチキャスト データベースに適用される例を示します。

**summary-only**キーワードが設定されているため、アップデートからより具体的なルートがフィル タ処理されます。

```
Router(config)# router bgp 50000
Router(config-router)# address-family ipv4 multicast
Router(config-router-af)# aggregate-address 10.0.0.0 255.0.0.0 summary-only
```
**\_\_\_\_\_\_\_\_\_\_\_\_\_\_\_\_\_\_\_**

例 次に、AS-path アクセス リストで照合される MAP-ONE というルート マップを作成する例を示し ます。このルートにアドバタイズされるパスは、ルートマップで照合されるパスに含まれる要素 で構成される AS\_SET になります。

```
Router(config)# ip as-path access-list 1 deny ^1234_
Router(config)# ip as-path access-list 1 permit .*
Router(config)# !
Router(config)# route-map MAP-ONE
Router(config-route-map)# match ip as-path 1
Router(config-route-map)# exit
Router(config)# router bgp 50000
Router(config-router)# address-family ipv4
Router(config-router-af)# aggregate-address 10.0.0.0 255.0.0.0 as-set advertise-map
MAP-ONE
Router(config-router-af)# end
```
## 関連コマンド

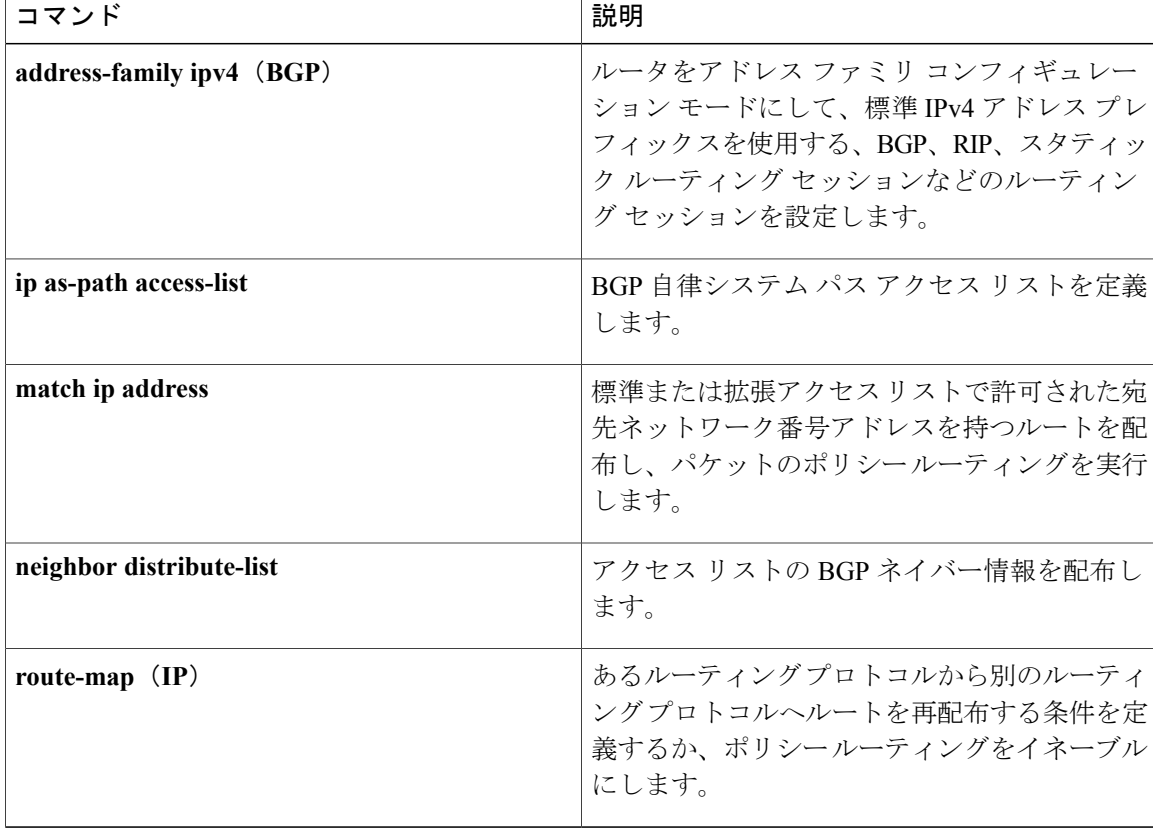

**\_\_\_\_\_\_\_\_\_\_\_\_\_\_\_\_\_\_\_**

**\_\_\_\_\_\_\_\_\_\_\_\_\_\_\_\_\_\_\_**

# <span id="page-10-0"></span>**auto-summary**(**BGP**)

ネットワーク レベル ルートへのサブネット ルートの自動集約を設定するには、アドレス ファミ リまたはルータ コンフィギュレーション モードで **auto-summary** コマンドを使用します。 自動集 約をディセーブルにし、クラスフルネットワーク境界を越えてサブプレフィックスルーティング 情報を送信するには、このコマンドの **no** 形式を使用します。

### **auto-summary**

**no auto-summary**

- 構文の説明 このコマンドには引数またはキーワードはありません。
- **\_\_\_\_\_\_\_\_\_\_\_\_\_\_\_\_\_\_\_** 自動集約はデフォルトでディセーブルです(ソフトウェアはクラスフルネットワーク境界を越え てサブプレフィックス ルーティング情報を送信します)。
- コマンド モード アドレス ファミリ コンフィギュレーション(config-router-af) ルータ コンフィギュレーション(config-router)

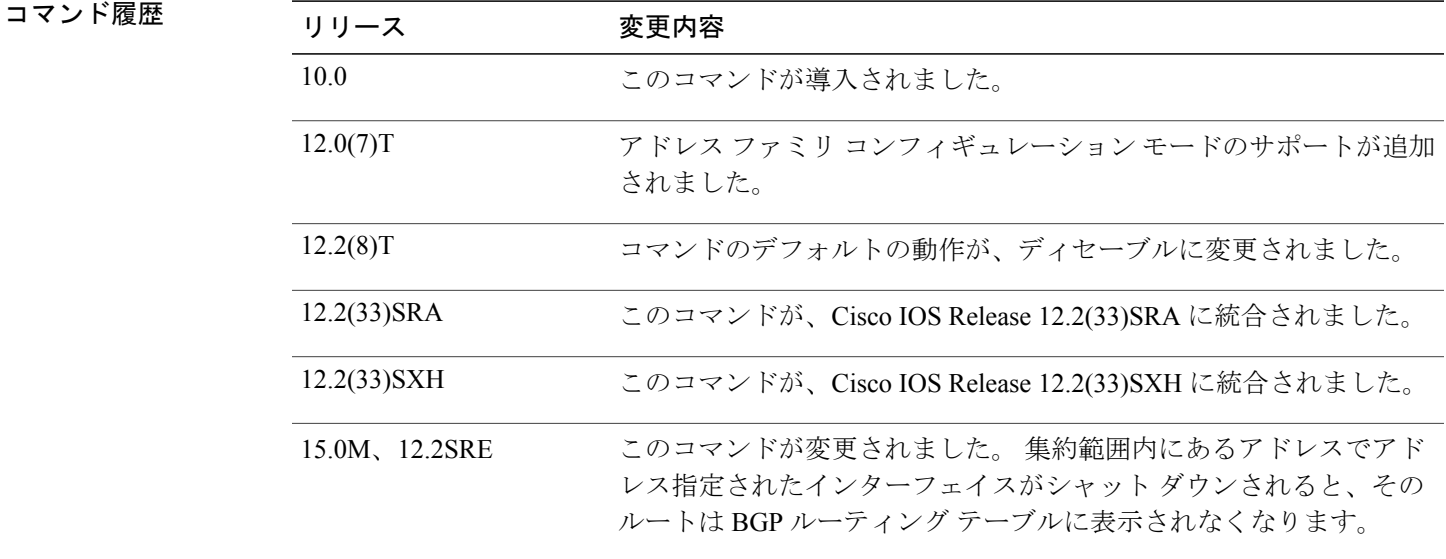

**\_\_\_\_\_\_\_\_\_\_\_\_\_\_\_\_\_\_\_** 使用上のガイドライン このコマンドがイネーブルの場合、BGPは自動的にクラスフルネットワーク境界へのルートを集 約します。ルート集約は、ルーティングテーブル内のルーティング情報の量を減らすために使用 されます。 自動集約は、接続されているスタティックな再配布ルートに適用されます。

(注) MPLS VPN の VRF 単位ラベル機能は、自動集約をサポートしていません。

デフォルトでは、自動集約はディセーブルになり、BGPはInterior Gateway Protocol (IGP) から再 配布されるサブネットを受け入れます。 クラスフル ネットワーク境界を通過するときに、サブ ネットをブロックしてクラスフル ネットワーク境界に対する集約サブプレフィックスを作成する には、**auto-summary** コマンドを使用します。

自動集約をイネーブルにしている場合にBGPのサブネットルートをアドバタイズし、伝送するに は、サブネットをアドバタイズする明示的な **network** コマンドを使用します。 **auto-summary** コ マンドは、**network** コマンドによって、または iBGP や eBGP によって BGP に注入されたルート には適用されません。

## **BGP** の自動要約がデフォルトでディセーブルになっている理由

**auto-summary** がイネーブルの場合、再配布によって BGP に注入されたルートはクラスフル境界 で集約されます。 32 ビット IP アドレスはネットワーク アドレスとホスト アドレスで構成される ことに注意してください。 サブネット マスクは、ネットワーク アドレスに使用されるビット数 およびホスト アドレスに使用されるビット数を指定します。 次の表に示すように、IP アドレス クラスにはナチュラルまたは標準サブネット マスクがあります。

### 表 **1**:**IP** アドレス クラス

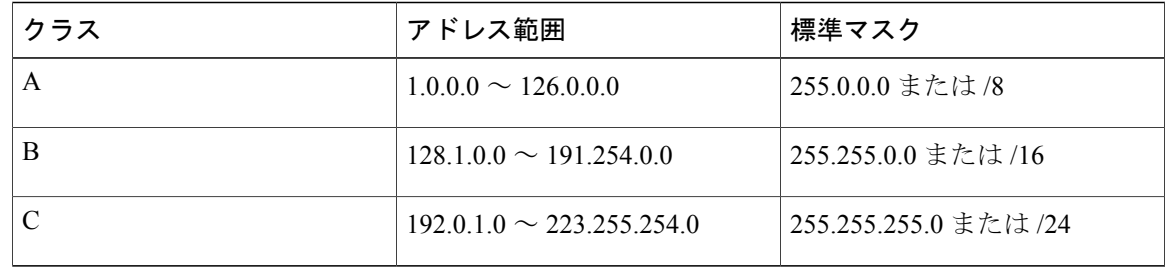

予約済みアドレスには 128.0.0.0、191.255.0.0、192.0.0.0、および 223.255.255.0 があります。

標準サブネット マスクを使用する場合、クラス A アドレスはネットワーク用に 1 つのオクテッ ト、クラス B アドレスはネットワーク用に 2 つのオクテット、クラス C アドレスはネットワーク 用に 3 つのオクテットを使用します。

たとえば、24 ビット サブネット マスクを持つクラス B アドレス 156.26.32.1 について考えてみま す。 24 ビット サブネット マスクではネットワーク用に 3 つのオクテット、156.26.32、が選択さ れます。 最後のオクテットはホスト アドレスです。 ネットワーク 156.26.32.1/24 が IGP によって 学習され、BGP に再配布されると、**auto-summary** がイネーブルの場合には、ネットワークがク ラスBネットワークのナチュラルマスクに自動的に集約されます。BGPがアドバタイズするネッ

トワークは 156.26.0.0/16 です。 BGP は 156.26.0.0 ~ 156.26.255.255 のすべてのクラス B アドレス 空間に到達できることをアドバタイズします。 BGP ルータで到達できる唯一のネットワークが 156.26.32.0/24 の場合、BGP は、このルータで到達できない 254 のネットワークをアドバタイズし ます。 このため、**auto-summary**(**BGP**)コマンドが、デフォルトでディセーブルになっていま す。

**\_\_\_\_\_\_\_\_\_\_\_\_\_\_\_\_\_\_\_**

例 次の例では、自動集約が IPv4 アドレス ファミリのプレフィックスでイネーブルになります。

Router(config)# **router bgp 50000**

Router(config-router)# **address-family ipv4 unicast**

Router(config-router-af)# **auto-summary**

Router(config-router-af)# **network 7.7.7.7 255.255.255.255**

例では、ループバック インターフェイス 6 とループバック インターフェイス 7 に 7.7.7.6 と 7.7.7.7 など、それぞれに異なるサブネットがあります。 **auto-summary** と **network** コマンドの両方が設 定されています。

### Router# **show ip interface brief**

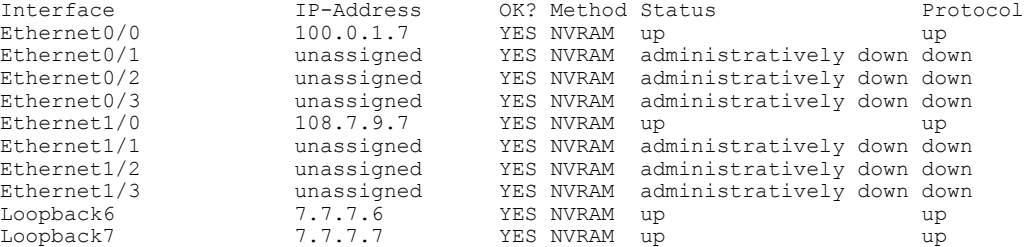

次の出力では、**auto-summary** コマンドのために、BGP ルーティング テーブルに 7.7.7.6 ではなく 集約ルート 7.0.0.0 が表示されていることに注意してください。 7.7.7.7/32 ネットワークは、

**auto-summary**コマンドによって影響されない**network**コマンドで設定されているために表示され ています。

```
Router# show ip bgp
BGP table version is 10, local router ID is 7.7.7.7
Status codes: s suppressed, d damped, h history, * valid, > best, i - internal,
           r RIB-failure, S Stale, m multipath, b backup-path, x best-external
Origin codes: i - IGP, e - EGP, ? - incomplete
  Network Next Hop Metric LocPrf Weight Path<br>6.6.6.6/32 100.0.1.6 0 06i
*> 6.6.6.6/32 100.0.1.6 0 0 6 i
*> 7.0.0.0 0.0.0.0 0 32768 ? <-- summarization
                *> 7.7.7.7/32 0.0.0.0 0 32768 i <-- network command
r>i9.9.9.9/32 108.7.9.9 0
*> 100.0.0.0 0.0.0.0 0 32768 ?
r> 100.0.1.0/24 100.0.1.6 0 0 6 ?
*> 108.0.0.0 0.0.0.0 0 32768 ?
r > i108.7.9.0/24 108.7.9.9<br>*> i200.0.1.0 108.7.9.9
*>i200.0.1.0
```
 $\mathbf I$ 

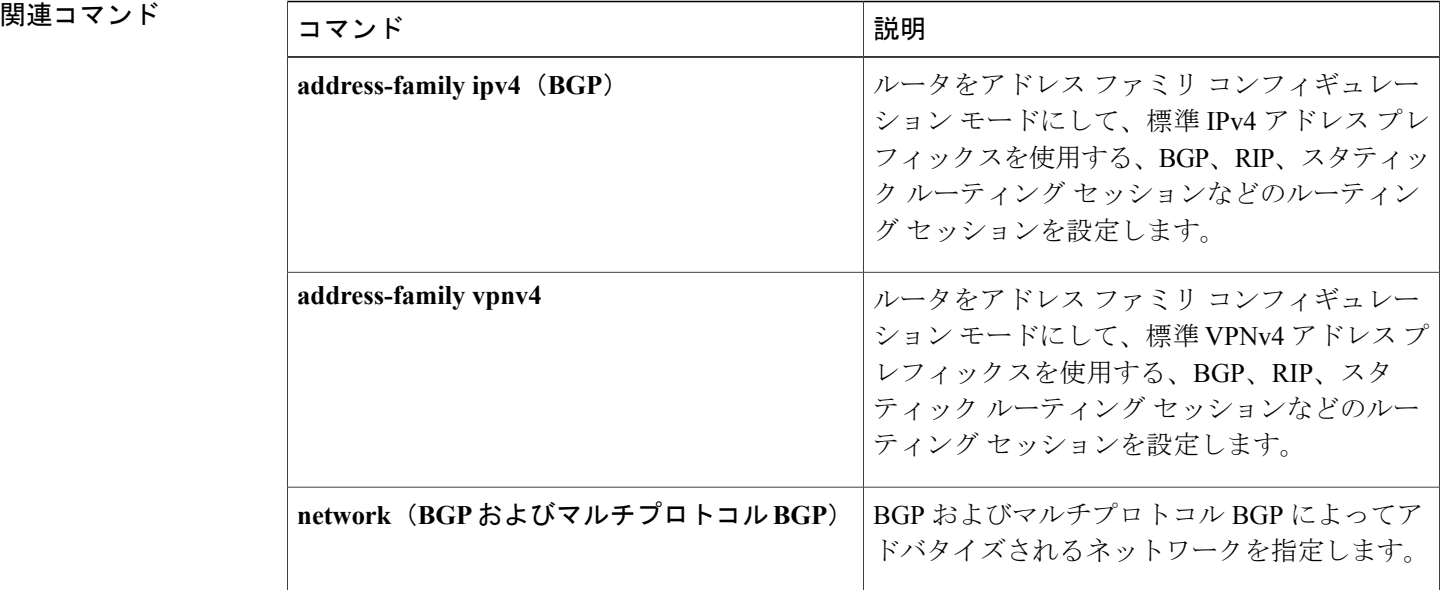

**\_\_\_\_\_\_\_\_\_\_\_\_\_\_\_\_\_\_\_**

# <span id="page-14-0"></span>**bgp default ipv4-unicast**

BGP ピアリング セッション確立のデフォルトとして IP Version 4 (IPv4) ユニキャスト アドレス ファミリを設定するには、ルータ コンフィギュレーション モードで **bgp default ipv4-unicast** コマ ンドを使用します。 ピアリング セッションの確立のためのデフォルトの IPv4 ユニキャスト アド レス ファミリをディセーブルにするには、このコマンドの **no** 形式を使用します。

### **bgp default ipv4-unicast**

**no bgp default ipv4-unicast**

- 構文の説明 このコマンドには引数またはキーワードはありません。
- **\_\_\_\_\_\_\_\_\_\_\_\_\_\_\_\_\_\_\_** コマンド デフォルト デフォルトでは、IPv4 アドレス ファミリのルーティング情報は、**neighbor remote-as** コマンドを 設定する前に、**nobgpdefaultipv4-unicast**コマンドを設定している場合を除いて、**neighbor remote-as** コマンドで設定された BGP ルーティング セッションごとにアドバタイズされます。
- コマンド モード ルータ コンフィギュレーション(config-router)

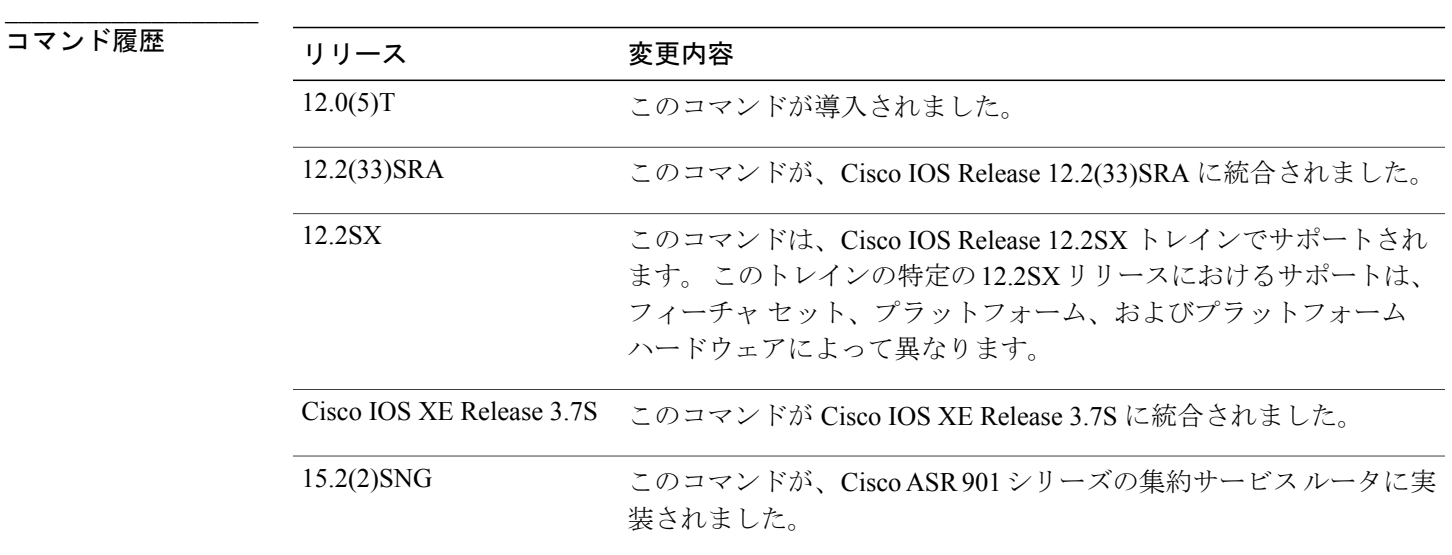

**\_\_\_\_\_\_\_\_\_\_\_\_\_\_\_\_\_\_\_ bgp default ipv4-unicast** コマンドは IPv4 アドレス ファミリ プレフィックスの自動交換をイネーブ ルにするために使用します。 **neighbor activate** アドレス ファミリ コンフィギュレーション コマン

ドは、各 IPv4 アドレス ファミリ セッションで、プレフィックス交換が発生する前に入力する必 要があります。

# **\_\_\_\_\_\_\_\_\_\_\_\_\_\_\_\_\_\_\_** 例 次の例では、IP Version 4 ユニキャスト アドレス ファミリのルーティング情報の自動交換がディ セーブルになります。

Device(config)# **router bgp 50000** Device(config-router)# **no bgp default ipv4-unicast**

# **関連コマンド**

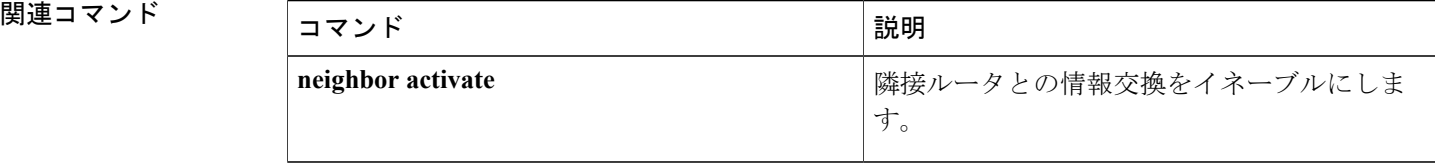

**\_\_\_\_\_\_\_\_\_\_\_\_\_\_\_\_\_\_\_**

# <span id="page-16-0"></span>**bgp fast-external-fallover**

ピアにアクセスするためのリンクがダウンした場合に、ただちに外部BGPピアリングセッション をリセットするようにボーダーゲートウェイプロトコル(BGP)ルーティングプロセスを設定す るには、ルータ コンフィギュレーション モードで **bgp fast-external-fallover** コマンドを使用しま す。 BGP 高速外部フォールオーバーをディセーブルにするには、このコマンドの **no** 形式を使用 します。

### **bgp fast-external-fallover**

**no bgp fast-external-fallover**

構文の説明 このコマンドには引数またはキーワードはありません。

**\_\_\_\_\_\_\_\_\_\_\_\_\_\_\_\_\_\_\_** BGP 高速外部フォールオーバーは Cisco IOS ソフトウェアではデフォルトでイネーブルです。

コマンド モード ルータ コンフィギュレーション(config-router)

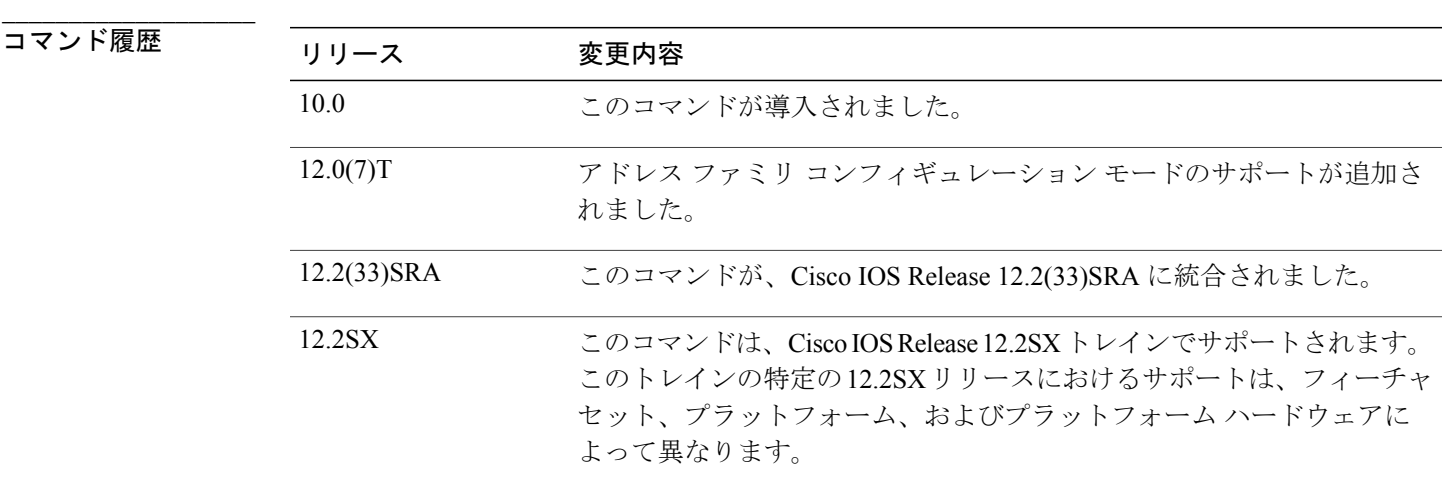

**使用上のガイドライン bgp fast-external-fallover** コマンドは、直接接続されている外部ピアとのBGPピアリングセッショ ンにおける高速外部フォールオーバーをディセーブルまたはイネーブルにするために使用します。 リンクがダウンするとセッションは即座にリセットされます。 直接接続されているピアのみサ ポートされます。

> BGP高速外部フォールオーバーがディセーブルの場合、BGPルーティングプロセスはデフォルト のホールド タイマーの期限(3回のキープアライブ)が切れるまで待ってピアリング セッション

をリセットします。BGP高速外部フォールオーバーは、**ipbgpfast-external-fallover**インターフェ イスコンフィギュレーションコマンドを使用して、インターフェイス単位で設定することもでき ます。

例 次に、BGP高速外部フォールオーバー機能をディセーブルにする例を示します。このセッション を伝送するリンクがフラップしても、接続はリセットされません。

Router(config)# **router bgp 50000**

Router(config-router)# **no bgp fast-external-fallover**

**\_\_\_\_\_\_\_\_\_\_\_\_\_\_\_\_\_\_\_**

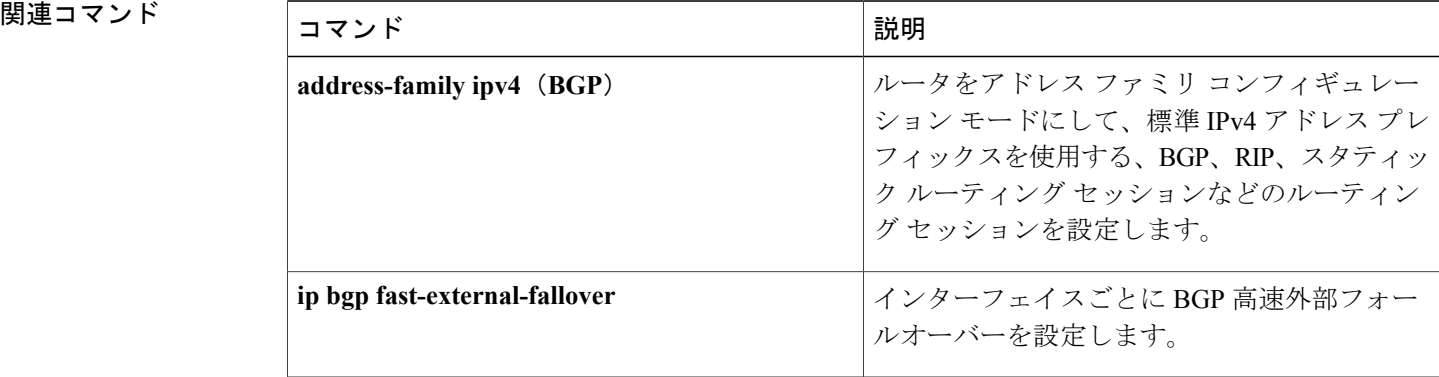

# <span id="page-18-0"></span>**bgp graceful-restart**

すべての BGP ネイバーのボーダー ゲートウェイ プロトコル (BGP) グレースフル リスタート機 能を全体的にイネーブルにするには、アドレス ファミリまたはルータ コンフィギュレーション モードで **bgp graceful-restart** コマンドを使用します。 すべての BGP ネイバーの BGP グレースフ ル リスタート機能を全体的にディセーブルにするには、このコマンドの **no** 形式を使用します。

**bgp graceful-restart** [**restart-time** *seconds*| **stalepath-time** *seconds*] **[all] no bgp graceful-restart**

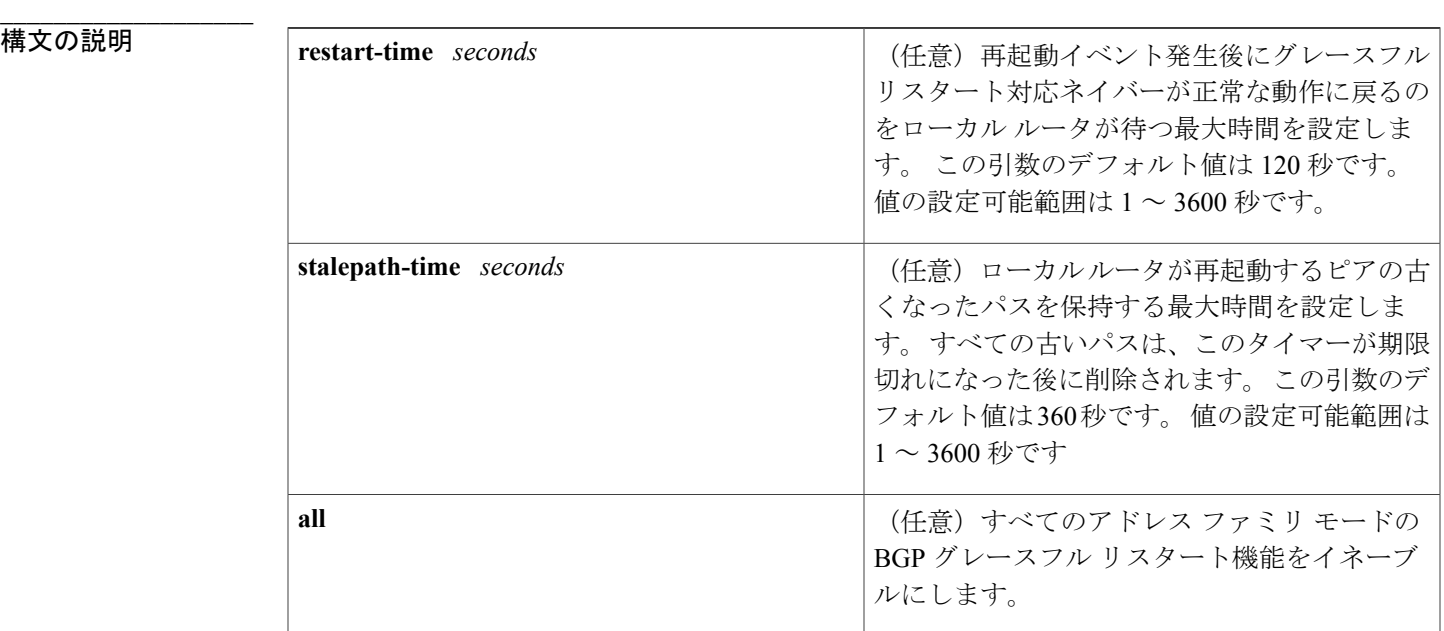

# **\_\_\_\_\_\_\_\_\_\_\_\_\_\_\_\_\_\_\_**

**\_\_\_\_\_\_\_\_\_\_\_\_\_\_\_\_\_\_\_**

このコマンドがキーワードまたは引数なしで入力された場合、次のデフォルト値が使用されます。 **restart-time**:120 秒、**stalepath-time**:360 秒

BGP グレースフル リスタート機能をイネーブルにするために、restart と stalepath のタイマー 値を変更する必要はありません。 デフォルト値はほとんどのネットワーク構成にとって最適 な値であり、これらの値は経験豊富なネットワーク オペレータのみが調整すべきです。 (注)

コマンド モード アドレス ファミリ コンフィギュレーション(config-router-af) ルータ コンフィギュレーション(config-router)

コマンド履歴

**\_\_\_\_\_\_\_\_\_\_\_\_\_\_\_\_\_\_\_**

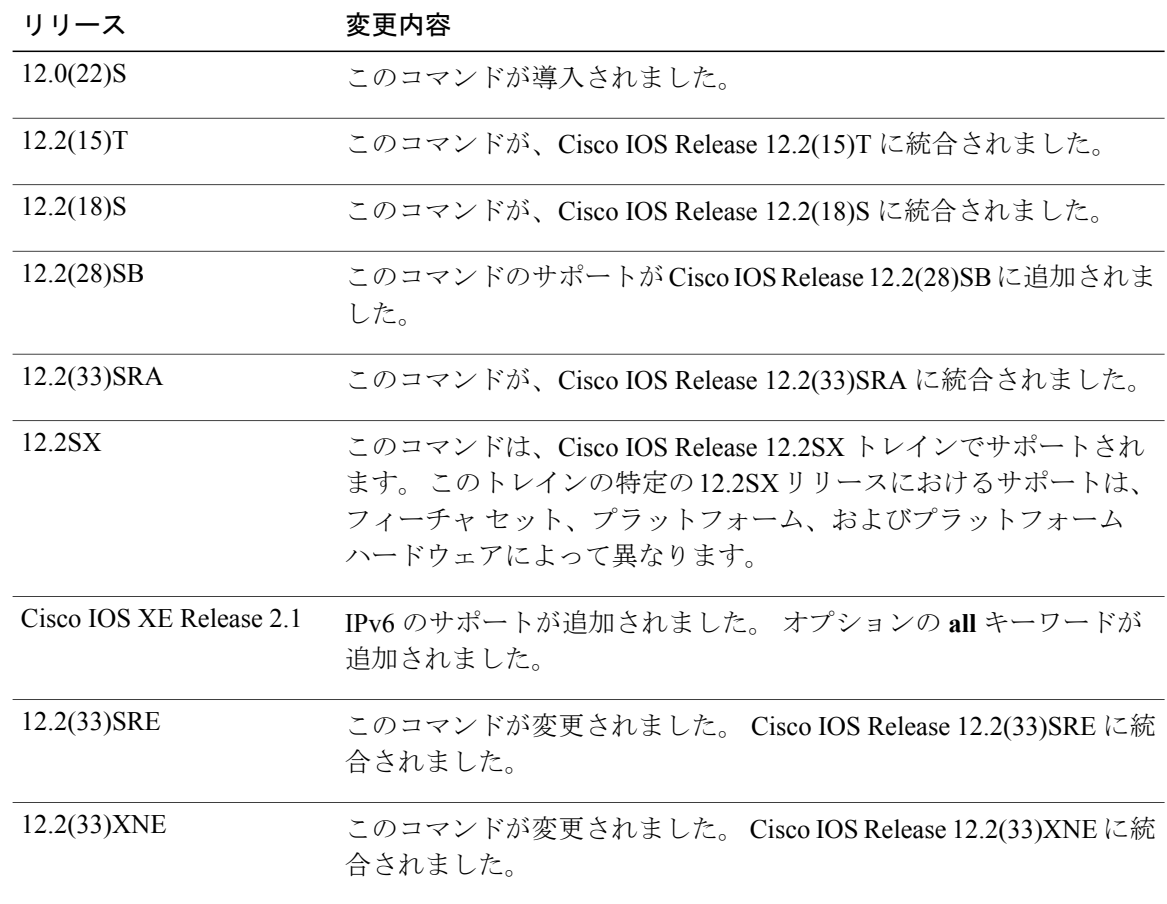

**\_\_\_\_\_\_\_\_\_\_\_\_\_\_\_\_\_\_\_ bgp graceful-restart** コマンドは、BGP ネットワークのすべての BGP ネイバーでグレースフル リ スタート機能を全体的にイネーブルまたはディセーブルにするために使用されます。 グレースフ ルリスタート機能は、セッション確立時のOPENメッセージで、ノンストップフォワーディング (NSF)対応および NSF 認識のピア間でネゴシエートされます。 BGP セッションの確立後にグ レースフルリスタート機能をイネーブルにした場合、ソフトまたはハードリセットでセッション を再起動する必要があります。

> グレースフル リスタート機能は、NSF 対応および NSF 認識のルータでサポートされます。 NSF 対応ルータは、ステートフル スイッチオーバー (SSO) の動作 (グレースフル リスタート) を実 行し、SSO の動作中にルーティング テーブル情報を保持することによって、ピアの再起動を支援 することができます。 NSF 認識ルータは NSF 対応ルータと同様に機能しますが、SSO の動作を 実行することはできません。

> BGPグレースフルリスタート機能は、Cisco IOSソフトウェアのサポートバージョンがインストー ルされている場合はデフォルトでイネーブルになります。 この機能のデフォルトのタイマー値 は、ほとんどのネットワーク構成にとって最適です。これらの値は、経験豊富なネットワークオ

ペレータのみが調整することを推奨します。 タイマー値を調整する場合、再起動タイマーは、 OPEN メッセージ内にある保持時間を超える値に設定してはなりません。 連続した再起動動作が 発生する場合、以前に古くなったとしてマークされたルート(再起動するルータからのルート) が削除されます。

(注)

**\_\_\_\_\_\_\_\_\_\_\_\_\_\_\_\_\_\_\_**

BGP グレースフル リスタート機能をイネーブルにするために、restart と stalepath のタイマー 値を変更する必要はありません。 デフォルト値はほとんどのネットワーク構成にとって最適 な値であり、これらの値は経験豊富なネットワーク オペレータのみが調整すべきです。

例 みちょう しょうしょう BGP グレースフル リスタート機能がイネーブルになります。

Router# **configure terminal** Router(config)# **router bgp 65000** Router(config-router)# **bgp graceful-restart** 次の例では、restart タイマーが 130 秒に設定されます。

Router# **configure terminal** Router(config)# **router bgp 65000** Router(config-router)# **bgp graceful-restart restart-time 130** 次の例では、stalepath タイマーが 350 秒に設定されます。

Router# **configure terminal** Router(config)# **router bgp 65000** Router(config-router)# **bgp graceful-restart stalepath-time 350**

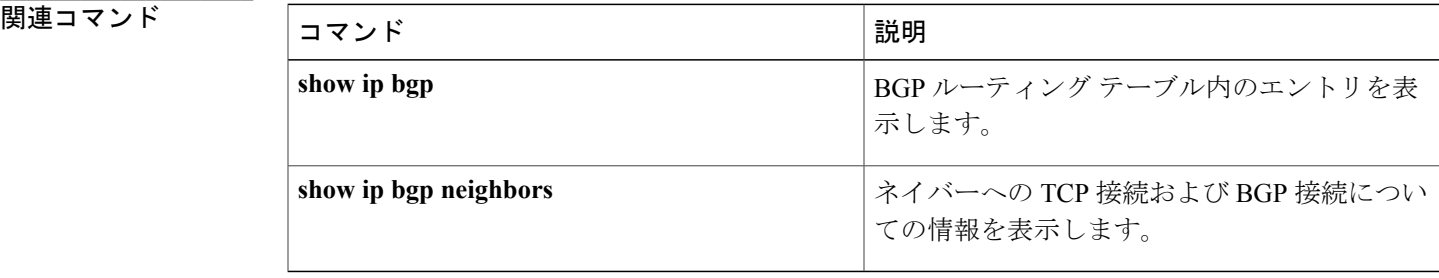

# <span id="page-21-0"></span>**bgp log-neighbor-changes**

BGPネイバーリセットのロギングをイネーブルにするには、ルータコンフィギュレーションモー ドで **bgp log-neighbor-changes** コマンドを使用します。 BGP ネイバールータとの隣接関係の変化 に関するロギングをディセーブルにするには、このコマンドの **no** 形式を使用します。

# **bgp log-neighbor-changes**

**no bgp log-neighbor-changes**

- **構文の説明 このコマンドには引数またはキーワードはありません。**
- **\_\_\_\_\_\_\_\_\_\_\_\_\_\_\_\_\_\_\_** BGP ネイバーリセットのロギングはイネーブルになっていません。
- コマンド モード ルータ コンフィギュレーション(config-router)

## コマンド履歴

**\_\_\_\_\_\_\_\_\_\_\_\_\_\_\_\_\_\_\_**

**\_\_\_\_\_\_\_\_\_\_\_\_\_\_\_\_\_\_\_**

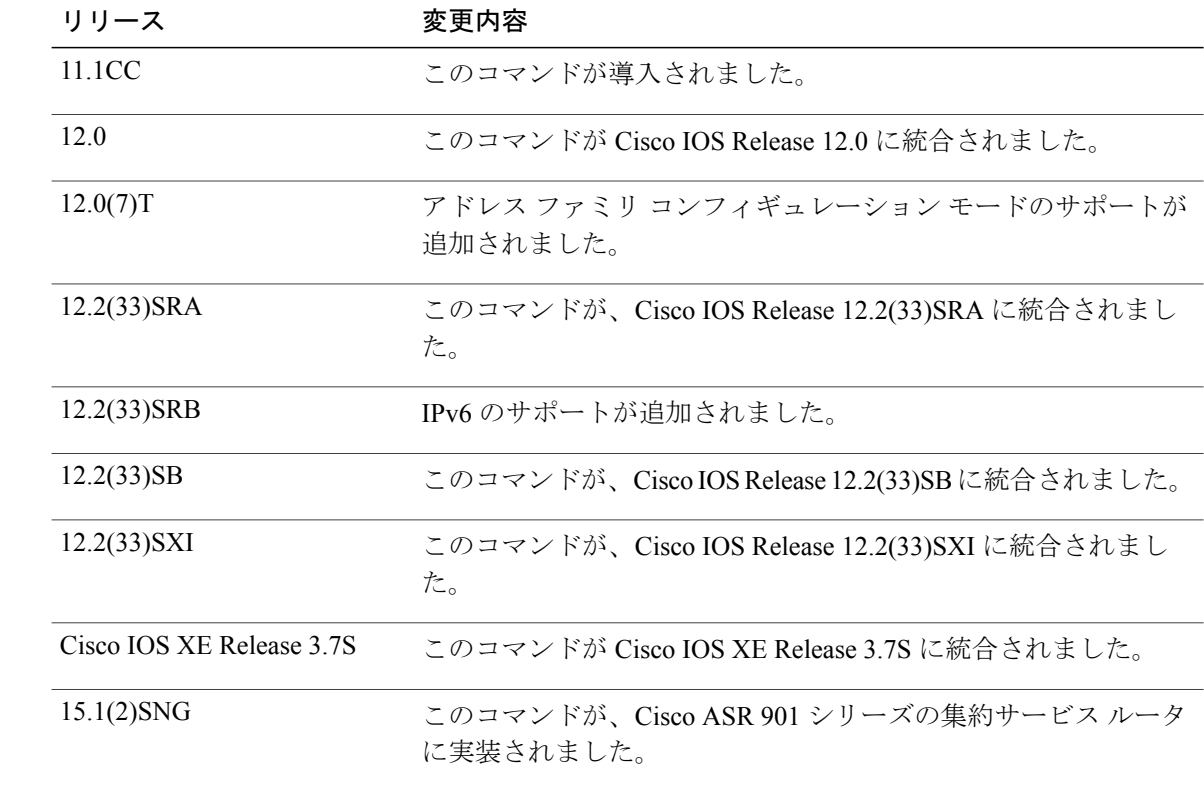

使用上のガイドライン **bgp log-neighbor-changes** コマンドは、BGP ネイバー ステータスの変化(アップまたはダウン) およびリセットに関するロギングをイネーブルにします。ログはネットワークの接続問題のトラ ブルシューティングおよびネットワークの安定性の評価に使用します。 ネイバーが突然リセット する場合は、ネットワークのエラー率の高いことやパケット損失の多いことが考えられるので、 調査するようにしてください。

> ステータスの変化に関するメッセージをロギングするために**bgplog-neighbor-changes**コマンドを 使用しても、BGPアップデートデバッグをイネーブルにする場合などと異なり、パフォーマンス に大きな影響を与えることはありません。 UNIX の syslog ファシリティがイネーブルの場合、メッ セージは syslog デーモンを実行している UNIX ホストに送信され、保存およびアーカイブされま す。 UNIX の syslog ファシリティがイネーブルでない場合、ステータスの変化に関するメッセー ジはディスクではなくルータの内部バッファに保持されます。 このバッファのサイズは **logging buffered** コマンドで設定できますが、利用可能な RAM に依存します。

> **bgplog-neighbor-changes**コマンドがイネーブルでない場合、ネイバーステータスの変化に関する メッセージはリセットの理由に関するものを除いて記録されません。リセットの理由は **show ip bgp neighbors** および **show bgp ipv6 neighbors** コマンドの出力として常に利用可能です。

> **eigrp log-neighbor-changes** コマンドは、Enhanced Interior Gateway Routing Protocol (EIGRP) 隣接 ルータとの隣接関係のロギングをイネーブルにしますが、BGP ネイバーに関するメッセージは、 **bgp log-neighbor-changes** コマンドで明確にイネーブルにされた場合にのみ記録されます。

BGP ネイバーの変化に関するログを表示するには、**show logging** コマンドを使用します。

**\_\_\_\_\_\_\_\_\_\_\_\_\_\_\_\_\_\_\_**

**\_\_\_\_\_\_\_\_\_\_\_\_\_\_\_\_\_\_\_**

例 次に、ルータコンフィギュレーションモードでBGPのネイバーの変化をログする例を示します。

Device(config)# **bgp router 40000** Device(config-router)# **bgp log-neighbor-changes**

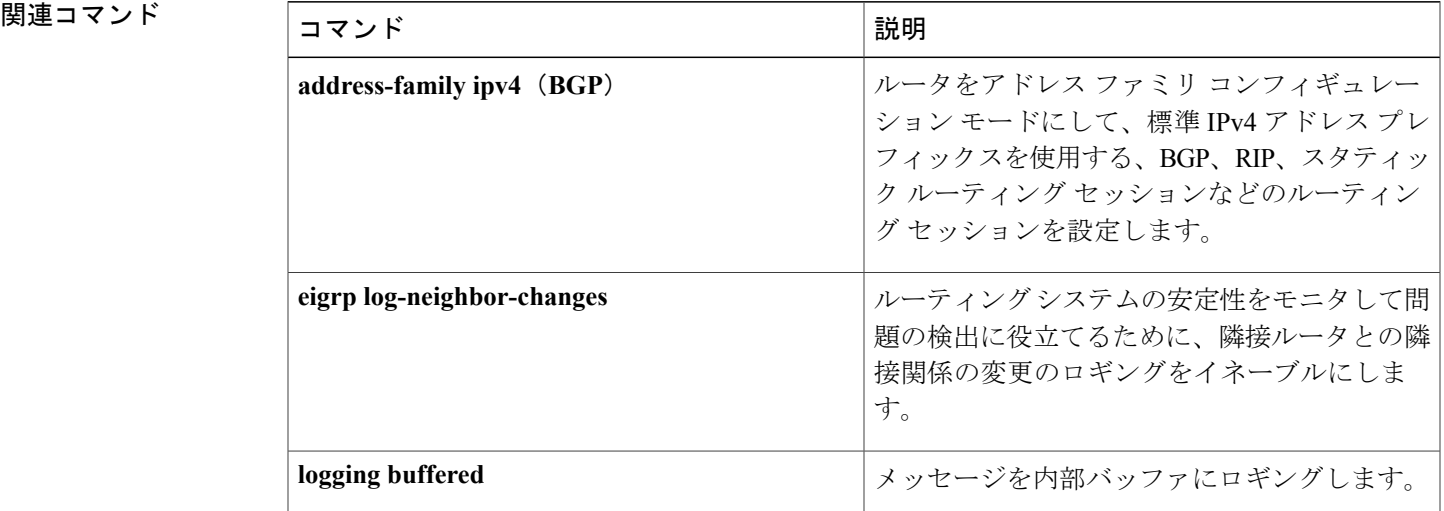

T

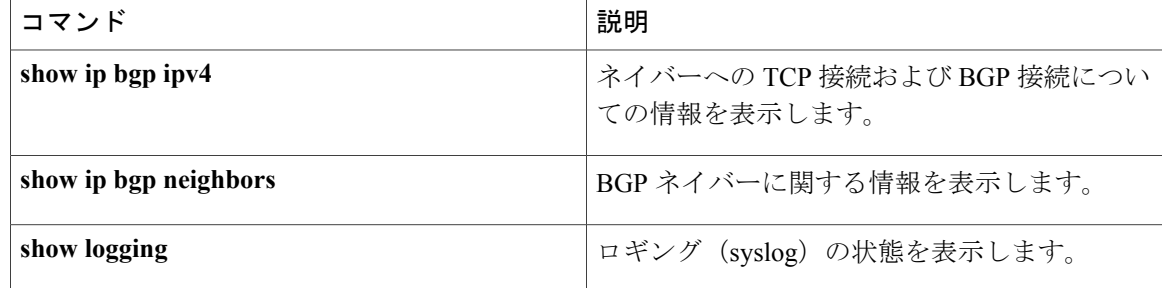

# <span id="page-24-0"></span>**bgp router-id**

ボーダー ゲートウェイ プロトコル (BGP) のローカル ルーティング プロセスの固定ルータ ID を 設定するには、ルータコンフィギュレーションモードまたはアドレスファミリコンフィギュレー ション モードで **bgp router-id** コマンドを使用します。 固定ルータ ID を実行コンフィギュレー ション ファイルから削除し、デフォルトのルータ ID 選択に戻すには、このコマンドの **no** 形式を 使用します。

## **Router Configuration**

**bgp router-id** {*ip-address*| **vrf auto-assign**} **no bgp router-id** [**vrf auto-assign**]

## **Address Family Configuration**

**bgp router-id** {*ip-address***| auto-assign**}

**no bgp router-id**

**\_\_\_\_\_\_\_\_\_\_\_\_\_\_\_\_\_\_\_**

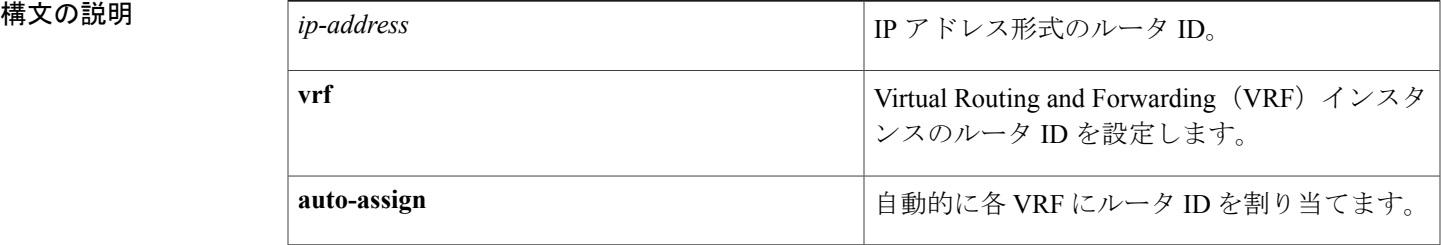

**\_\_\_\_\_\_\_\_\_\_\_\_\_\_\_\_\_\_\_** このコマンドがイネーブルでない場合、次の動作によってローカル ルータ ID の選択が決定しま す。

- ループバック インターフェイスが設定されている場合、ルータ ID はループバック インター フェイスの IP アドレスに設定されます。 複数のループバック インターフェイスが設定され ている場合、ルータ ID は最も高い IP アドレスを持つループバック インターフェイスの IP アドレスに設定されます。
- ループバック インターフェイスが設定されていない場合、ルータ ID は物理インターフェイ スの最上位の IP アドレスに設定されます。

**\_\_\_\_\_\_\_\_\_\_\_\_\_\_\_\_\_\_\_** コマンド モード アドレス ファミリ コンフィギュレーション(config-router-af) ルータ コンフィギュレーション(config-router)

## コマンド履歴

**\_\_\_\_\_\_\_\_\_\_\_\_\_\_\_\_\_\_\_**

**\_\_\_\_\_\_\_\_\_\_\_\_\_\_\_\_\_\_\_**

**\_\_\_\_\_\_\_\_\_\_\_\_\_\_\_\_\_\_\_**

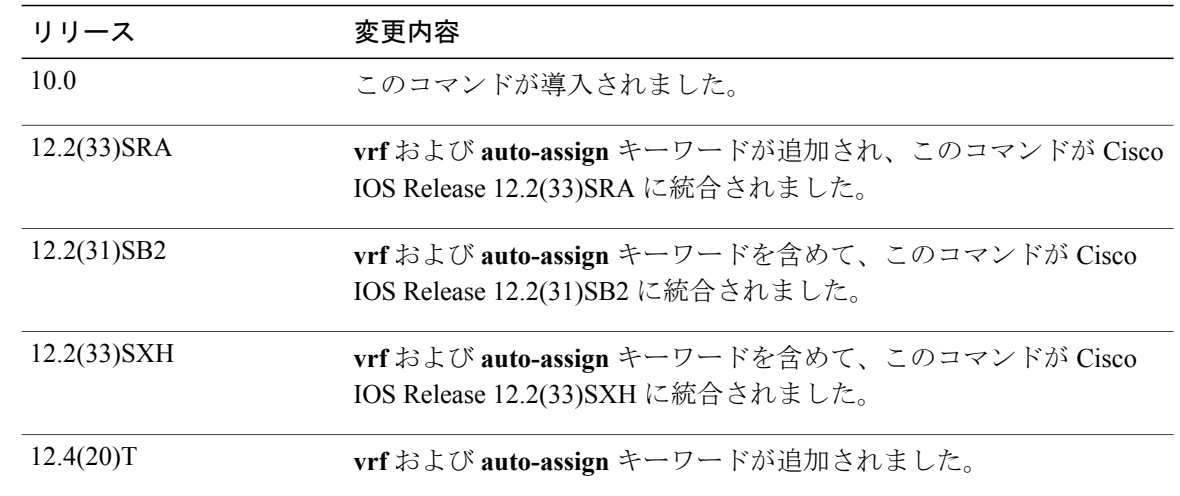

使用上のガイドライン **bgp router-id** コマンドを使用して、ローカル BGP ルーティング プロセスの固定ルータ ID を設定 します。 ルータ ID は IP アドレス形式で入力します。 すべての有効な IP アドレスを使用できま す。ルータにローカルに設定されていないアドレスも使用できます。ローカルインターフェイス の IP アドレスを使用する場合は、物理インターフェイスのアドレスよりも、ループバック イン ターフェイスのアドレスを使用することを推奨します。 (ダウンする物理リンクがないため、 ループバック インターフェイスは固定インターフェイスより ID として有効です)。ピアリング セッションは、ルータ ID が変更されると自動的にリセットされます。

> Cisco IOS Release 12.2(33)SRA、12.2(31)SB2、12.2(33)SXH、12.4(20)T、およびそれ以降のリリース では、BGP ルータ ID の VRF 単位割り当て機能によって、同じルータの BGP に VRF 間ピアリン グが導入されました。 BGP は、ルータ ID チェックのため、BGP 自身でセッションを拒否するよ うに設計されています。 VRF 単位割り当て機能により、VRF ごとに異なるルータ ID を使用でき ます。 ルータ ID は、各 VRF に手動で設定できます。または、アドレス ファミリ コンフィギュ レーション モードで各 VRF または全体的に自動で割り当てることができます。

例 次に、192.168.254.254 という固定の BGP ルータ ID を使用して、ローカル ルータを設定する例を 示します。

> router bgp 50000 bgp router-id 192.168.254.254 次に、VRF1 という名前の VRF に BGP ルータ ID を設定する例を示します。 この設定は、アドレ ス ファミリ IPv4 VRF コンフィギュレーション モードで行われます。

router bgp 45000 address-family ipv4 vrf VRF1 bgp router-id 10.1.1.99

次に、すべての VRF について、自動割り当ての VRF BGP ルータ ID を設定する例を示します。 この設定は、BGP ルータ コンフィギュレーション モードで行われます。

router bgp 45000 bgp router-id vrf auto-assign 次に、単一の VRF について、自動割り当ての VRF BGP ルータ ID を設定する例を示します。 こ の設定は、アドレス ファミリ IPv4 VRF コンフィギュレーション モードで行われます。

router bgp 45000 address-family ipv4 vrf VRF2 bgp router-id auto-assign

Г

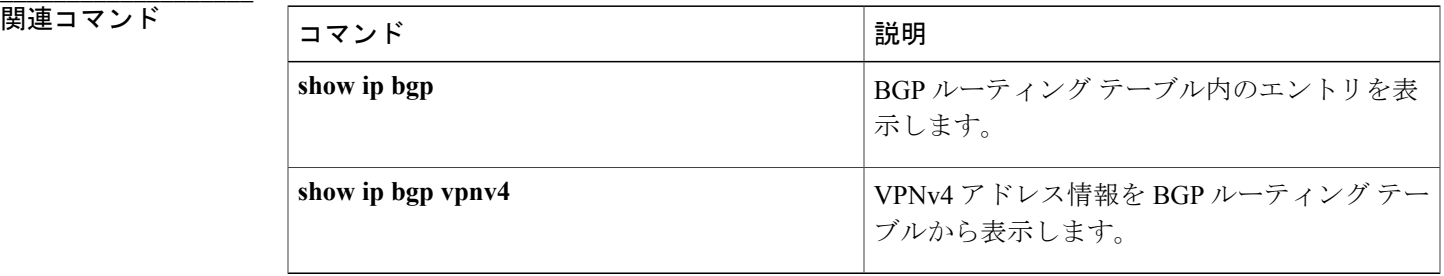

**\_\_\_\_\_\_\_\_\_\_\_\_\_\_\_\_\_\_\_**

# <span id="page-27-0"></span>**bgp soft-reconfig-backup**

ルートリフレッシュ機能をサポートしていないピアに対してインバウンドソフト再構成を実行す るようにボーダーゲートウェイプロトコル(BGP)スピーカーを設定するには、アドレスファミ リまたはルータ コンフィギュレーション モードで **bgp soft-reconfig-backup** コマンドを使用しま す。 この機能をディセーブルにするには、このコマンドの **no** 形式を使用します。

### **bgp soft-reconfig-backup**

**no bgp soft-reconfig-backup**

構文の説明 このコマンドには引数またはキーワードはありません。

- **\_\_\_\_\_\_\_\_\_\_\_\_\_\_\_\_\_\_\_** ルートリフレッシュ機能をサポートしていないピアに対してインバウンドソフト再構成は実行さ れません。
- コマンド モード アドレス ファミリ コンフィギュレーション(config-router-af) ルータ コンフィギュレーション(config-router)

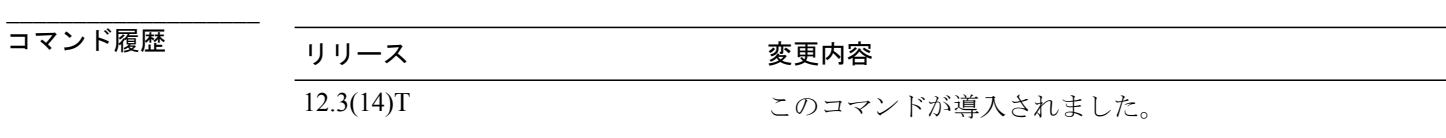

使用上のガイドライン **bgp soft-reconfig-backup** コマンドは、ルート リフレッシュ機能をサポートしていないピアに対し て、インバウンドソフトウェア再構成を実行するように、BGPスピーカーを設定するために使用 します。 このコマンドの設定により、必要な場合にだけ、アップデート(ソフト再構成)を格納 するように、BGPを設定することができます。このコマンドを設定しても、ルートリフレッシュ 機能をサポートしているピアは影響されません。

> ピアがルートリフレッシュ機能をサポートしているかどうかを判断するには、**showipbgpneighbors** コマンドを使用します。 サポートされている場合、次のように出力に表示されます。

> Route refresh: advertised and received(new) BGPスピーカーがルートリフレッシュ機能をサポートしていないピアのインバウンドアップデー トを格納しているかどうかを判断するには、**show ipbgp**コマンドを使用します。アップデートが 保存されている場合、次のように出力に表示されます。

(received-only)

例 グローバル コンフィギュレーション モードで開始する次の例では、ピアがルート リフレッシュ 機能をサポートしていない場合に限り、ルータがインバウンド ソフト再構成を実行するように設 定します。

> Router(config)# **router bgp 50000** Router(config-router)# **bgp soft-reconfig-backup**

Router(config-router)# **neighbor 10.1.1.1 remote-as 40000**

Router(config-router)# **neighbor 192.168.1.1 remote-as 60000**

 $\blacksquare$ 

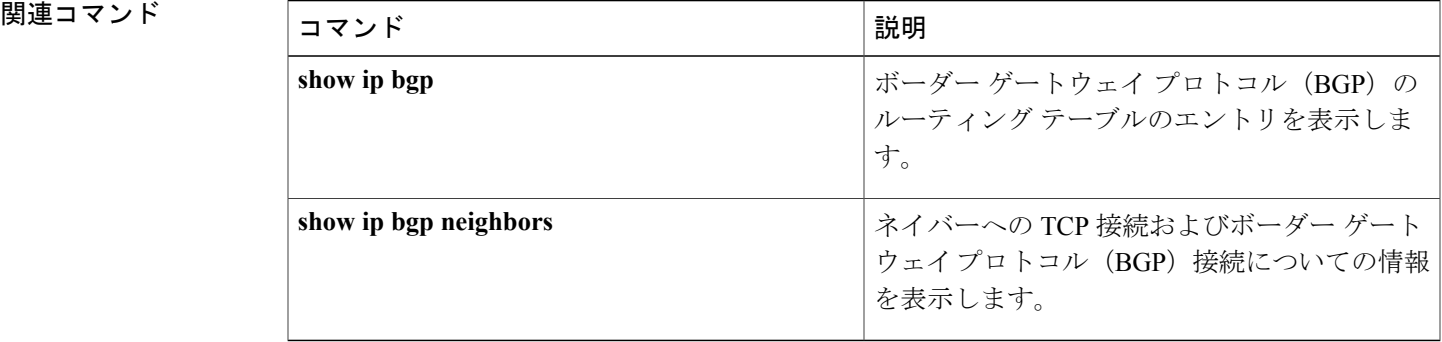

 $\mathbf I$